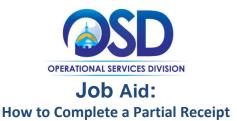

#### This Job Aid shows how to:

• Receive items in COMMBUYS

#### **Of Special Note:**

Before a receipt can be processed, there must be a purchase order (PO) in Sent status. The receiving of goods and services may be either complete receipt or partial receipt. Items that are being returned must be received and then returned. The receipt of items can also be cancelled without first receiving them. This Job Aid shows how to process a partial receipt using one (1) PO. When completed, a Receipt Number is assigned with an updated status of Approved for Invoice.

Individuals within an agency or department who receive and/or create requests for payments will find this document useful. These users <u>MUST</u> process receiving within the Basic Purchaser role or within the Department Access role with permission given to receive.

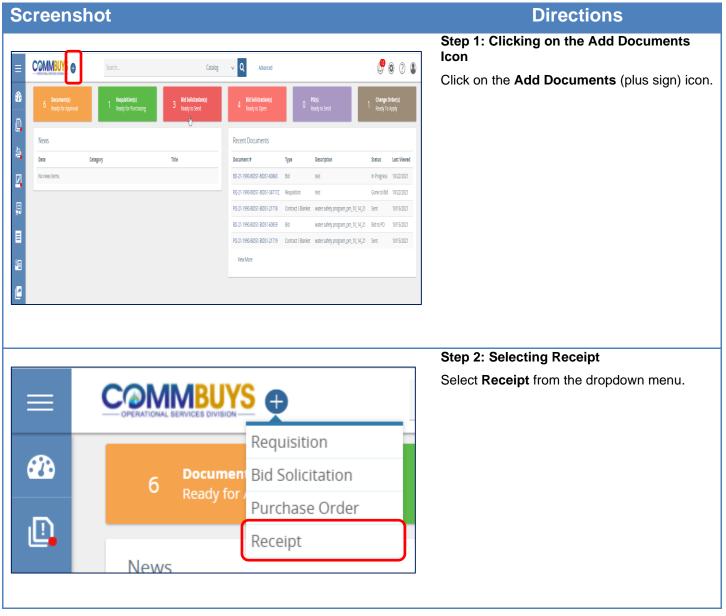

## Directions

| Step | 3: | Locating | а | PO |
|------|----|----------|---|----|
|------|----|----------|---|----|

The PO Receipts – Search PO page displays.

- 1. Locate the PO using any of these search fields:
  - PO#.
  - Release Number.
  - Buyer.
- 2. Press **Enter** on your keyboard or scroll to the bottom of the screen and click on the **Find It** button.

| Search Using  | ALL of the criteria 🗸      | , |   |          |   |              |           |          |             |  |
|---------------|----------------------------|---|---|----------|---|--------------|-----------|----------|-------------|--|
|               |                            |   |   |          |   |              |           |          |             |  |
| Search Fields | :<br>PO #                  |   |   |          |   | Release Nun  | ıber      |          |             |  |
|               | PO Description             |   |   |          |   | Alternate ID |           |          |             |  |
|               | РО Туре                    |   |   |          | ~ | Buyer        |           |          |             |  |
|               | Header Major Status        |   |   |          |   | ~            |           |          |             |  |
|               | Header Minor Status        | v |   |          |   |              |           |          |             |  |
|               | Department                 |   |   |          |   |              | <b>v</b>  |          |             |  |
|               | Location                   | v |   |          |   |              |           |          |             |  |
|               | Type Code                  | V |   |          |   | PO Date(MM   | /DD/YYYY) |          | <br>⊞       |  |
|               | Catalog                    | V |   |          |   |              |           |          |             |  |
|               | Required Date(MM/DD/YYYY)  |   | - | 6-0<br>⊞ |   | Update Date  | (MM/DD/YY | (Y)      | اول<br>:::: |  |
|               | Vendor ID:                 |   |   | Q        |   | Vendor Nam   | e:        |          |             |  |
|               | Fiscal Year                |   |   |          |   | ltem Descrip | tion      |          |             |  |
|               | U N S P S C Segment-Family |   |   |          |   |              |           | <b>v</b> |             |  |
|               | U N S P S C Class          | v |   |          |   |              |           |          |             |  |
|               | Commodity-EPP              |   |   |          | Q | Stock Item N | umber     |          |             |  |

## Directions

| 🚺 You will not be | able to select a purchase order if you are not authorized | to enter new receipts against that pu | irchase order.                                |             |               |                                           |            |             |
|-------------------|-----------------------------------------------------------|---------------------------------------|-----------------------------------------------|-------------|---------------|-------------------------------------------|------------|-------------|
| Select            | Purchase Order #                                          | Purchase Order Date                   | Description                                   | Dept/Loc    | Purchaser     | Vendor Name                               | Total      | Statu       |
| 0                 | P0-19-1080-05D03-5RC3-15981:19529                         | 05/05/2021                            | Stapler and Mesh Organizer from W.B.<br>Nason | 80518051    | Bil O'Naley15 | W.B. Mason                                | \$112.20   | 395-3       |
| 0                 | PO-19-1080-05D03-5RC3-15981:19530                         | 05/05/2021                            | May Order From W.B. Mason                     | 80518051    | Bil O'Naley15 | W.B. Mason                                | \$129.42   | 395-3       |
| 0                 | PO-19-1080-OSD03-SRC3-15981:19531                         | 05/06/2021                            | Nay Order From W.B. Mason                     | 8ID51/8ID51 | Bil O'Maley15 | W.B. Mason                                | \$112.20   | 395-3       |
| 0                 | PO-19-1080-OSD03-SRC3-15981:19532                         | 05/06/2021                            | May Order From W.B. Mason                     | 80518051    | Bil O'Maley15 | W.B. Mason                                | \$123.42   | 395-1       |
| 0                 | PO-19-1080-05D03-5RC3-15981:19533                         | 05/07/2021                            | May Order From W.B. Mason                     | 80518051    | Bil O'Maley15 | W.B. Meson                                | \$123.42   | 385-1       |
| 0                 | PO-19-1080-05D03-5RC3-15981:19536                         | 05/18/2021                            | Binder clips From W.B. Mason                  | 80518051    | Bil O'Naley15 | W.B. Mason                                | 53.42      | 395-1       |
| 0                 | PO-19-1080-05D03-5RC3-15981:19537                         | 05/18/2021                            | Binder Clips From W.B. Mason                  | 8051/8051   | Bil O'Maley15 | W.B. Meson                                | \$3.42     | 395-        |
| 0                 | PO-19-1080-05D03-5RC3-15981:19538                         | 05/18/2021                            | Binder Clips From W.B. Mason                  | 80516051    | Bil O'Naley15 | W.B. Mason                                | \$3.42     | 395-        |
| 0                 | PO-19-1080-05D03-5RC3-15981:19539                         | 05/18/2021                            | Binder Clips From W.B. Mason                  | 8051/8051   | Bil O'Naley15 | W.B. Mason                                | \$3.42     | 35-         |
| 0                 | PO-19-1080-05D03-5RC3-15981:19540                         | 05/18/2021                            | Desk Organizers From W.B. Mason               | 8ID51/8ID51 | 811 O'Maley15 | W.B. Mason                                | \$58.94    | 35-         |
| 0                 | PO-19-1080-05D03-5RC3-15981:19542                         | 05/18/2021                            | Desk Organizers From W.B. Mason               | 80518051    | Bil O'Naley15 | W.B. Mason                                | \$58.94    | 395-1       |
| 0                 | PO-19-1080-05D03-SRC3-15981:19554                         | 05/28/2021                            | Desk Organizer From W.B. Mason                | 8ID51/8ID51 | Bil O'Maley15 | W.B. Mason                                | \$90.84    | 95-         |
| 0                 | PO-19-1080-05D03-5RC3-15981:19583                         | 10/06/2021                            | Binders and Folders From W.B. Mason           | BIDS1/BIDS1 | Bil O'Naley15 | W.B. Mason                                | \$40.83    | 395-3       |
| 0                 | PO-19-1080-05D03-5RC3-15822:1104                          | 10/06/2021                            | Copy Paper                                    | BID51/BID51 | Bil O'Maley15 | Lindenmeyr Munroe                         | \$2,195.00 | 3PCR - Comp |
| 0                 | PO-19-1080-OSD03-SRC01-15789:173                          | 09/14/2021                            | Tres                                          | 8051/8051   | Bil O'Naley15 | Bridgestone Americas Tire Operations, LLC | \$500.00   | 3PCR - Comp |
| 0                 | PO-19-1080-OSD03-SRC01-15789:177                          | 10/27/2021                            | Tres                                          | BIDS1/BIDS1 | Bil O'Naley15 | Bridgestone Americas Tire Operations, LLC | \$800.00   | 3PCR - Comp |
| 0                 | PO-19-1080-OSD03-0SD03-13725:447                          | (5/05/2021                            | Safety vests and Carts From Fastenal          | 80518051    | Bil O'Naley15 | Fasteral                                  | \$1,292.87 | 3%-         |
| 0                 | PO-19-1080-05D03-05D03-13725:448                          | 05/05/2021                            | Hand trucks and safety vests From<br>Fastenal | 80518051    | Bil O'Naley15 | Fasteral                                  | \$1,126.20 | 35          |
| 0                 | P0-19-1080-05D03-05D03-13725:449                          | 05/06/2021                            | Hand trucks and Vests From Fastenal           | 80518051    | Bil O'Naley15 | Fasteral                                  | \$729.94   | 95-         |
| 0                 | PO-19-1080-05D03-05D03-13725:450                          | 05/06/2021                            | G2B From Fastenal                             | 8051/8051   | Bil O'Naley15 | Fatteral                                  | \$729.94   | 35-1        |
| 0                 | 20 10 1010 01012 01012 1275-151                           | (5/07/2021                            | Hand Tucks and Vests From Fastenal            | BIDS1/BIDS1 | Bil O'Naley15 | Fasteral                                  | \$729.94   | 38-1        |
| ۲                 | PO-19-1080-05D03-05D03-13725-502                          | 10/06/2021                            | Safety Vests and Hand trucks From<br>Fastenal | 8051/8051   | Bil O'Naley15 | Factoral                                  | \$373.08   | 35-         |

#### Step 4: Selecting a PO

The search results display at the bottom of your screen in the Blanket Results section.

- 1. In the Select column, click on the **radio button** next to the PO you want to receive.
- 2. Click on the **Select** button at the bottom of the screen.

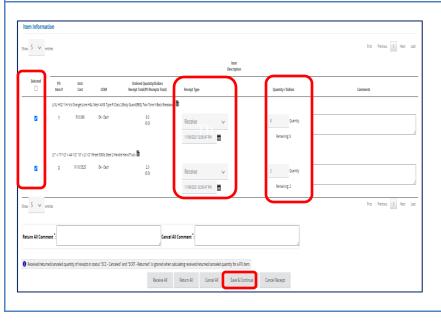

#### Step 5: Receiving

The Receipt page displays. Move down to the Item Information section of the page. The **Receipt Type** column defaults to **Receive**.

- 1. In the **Selected** column, enter a **check** in the box next to each item received.
- 2. Adjust the quantity of goods received by entering the **number of each item** in the **Quantity/Dollars** column.
- 3. Click on the Save & Continue button.

#### ltem Description Selected Ordered Quantity/Dollars PO Unit Receipt Total(PO Receipts Total) ltem # Cost UOM Receipt Type Quantity / Dollars L/XL HI/211 HI-Vis Orange/Lime H&L Mesh AI/SI Type R Class 2 Boy Guard(REG) Two-Tone X-Back Brewaway 🗎 \$16.996 EA - Each 8.0 1 Quantity (7.0) Receive V 11/09/2021 02:04:07 PM 筒 Remaining: 1 \$16.996 EA - Each 8.0 Receiving 7 1:1 11/09/2021 02:00:47 PM nd Truck 🗎 21" x 17-1/2" x 44-1/2" 10" x 2-1/2" Wheel 500lb Steel 2 Handle H 2 \$118,5525 EA - Each 20 Quanti Receive ۷ (1.0) Remaining: 1 11/09/2021 02:04:07 PM Ê 2.0 \$118.5525 EA - Each Receiving 11/09/2021 02:00:47 PM 2:1 Show 5 🗸 entries

# Directions

Step 6: Validating the Receipt

The Ordered Quantity/Dollars Receipt Total (PO Receipts Total) column is updated with numbers in parentheses that reflect the quantity received.

A new row has been added to each line item as 1:1, 2:1, 3:1, etc.

The Quantity/Dollars column is updated to show both the quantity received and the quantity remaining.

3. Click on the **Submit for Approval** button at the bottom of the page.

|                                                                                                    |                                                                          |                                            |                                                                             |                                       |                                                                | Step 7           | : Submitting for Approval                                                                                                    |
|----------------------------------------------------------------------------------------------------|--------------------------------------------------------------------------|--------------------------------------------|-----------------------------------------------------------------------------|---------------------------------------|----------------------------------------------------------------|------------------|----------------------------------------------------------------------------------------------------|
| Receipt # 00                                                                                                    | 33023 (In Progress) - Рі                                                 | urchase Order                              | # PO-19-1080-OSD                                                            | 03-OSD03-13725:5                      | 02                                                             |                  | agency sets up their specific approval<br>r receipts.                                                                                              |
| No approval path mee                                                                                                    | ts the document criteria. Do you want i                                  | to manually add approv                     | vers or mark the document as ap                                             | proved?                               |                                                                | 1.               | Select the appropriate approval choice.                                                                                                    |
| <ul> <li>Manually add appr</li> <li>Automatic approva</li> </ul>                                                                    |                                                                          |                                            |                                                                             |                                       |                                                                | 2.               | Click on the Save & Continue button                                                                                                    |
| Please select an approv                                                                                                    | er if you want to manually add approve                                   | ers.                                       |                                                                             |                                       |                                                                |                  | ceipt is now in <b>Ready for Approval</b> until approved.                                                                                          |
| Approver                                                                                                    | × A                                                                      | ldd Approver                               |                                                                             | Save & Co                             | ontinue Cancel & Exit                                          | path fo<br>Autom | scenario, we do not have an approval<br>or receiving items, so we selected<br>atic approval and clicked on the <b>Save</b><br><b>tinue</b> button. |
|                                                                                                    |                                                                          |                                            |                                                                             |                                       |                                                                |                  |                                                                                                    |
|                                                                                                    |                                                                          |                                            |                                                                             |                                       |                                                                | Step 8           | : Verifying Approval                                                                                                    |
| Receipt # 003302 (J                                                                                                    | Approved for Invoice) - Parchase O                                       | )rder # PO-19-1080-C                       | )SD03-0SD03-13725:502                                                       |                                       |                                                                | Once y           | <b>: Verifying Approval</b><br>your receipt is approved, it will be<br>in the <b>Approved for Invoice</b> status.                                  |
|                                                                                                    | Approved for Invoice) - Furchase O                                       | )rder # PO-19-1080-C                       | )SD03-0SD03-13725:502                                                       |                                       |                                                                | Once y           | our receipt is approved, it will be                                                                                                    |
| eader Information                                                                                                    | Approved for Invoice) - Pirchase O<br>WEXKE                              | )rder # PO-19-1080-C<br>Receipt Status:    | )SD03-OSD03-13725:502<br>SCA-Approved for invoice                           | Receipt Description:                  | Safey Vers and Hand truck From Fateral                         | Once y           | our receipt is approved, it will be                                                                                                    |
| eader Information                                                                                                    |                                                                          |                                            |                                                                             | Receipt Description:<br>Alternate ID: | Saley Vests and Hand trucks From Fastenal                      | Once y           | our receipt is approved, it will be                                                                                                    |
| leader Information<br>eceipt Number:<br>O Number:                                                                                   | 0/23023                                                                  | Receipt Status:                            | 5CA - Approved for Invoice                                                  |                                       | Safey Vests and Hand trucks From Fasterial<br>Bill O'Nalley'IS | Once y           | our receipt is approved, it will be                                                                                                    |
| Header Information<br>Inceipt Number:<br>O Number:<br>Jepartment:                                                                   | 003002<br>P0-19-100-0000-10009-10725102                                  | Receipt Status:<br>PO Status:              | SCA - Approved for Invoice<br>3PPR - Partial Receipt                        | Alternate ID:                         | ,                                                              | Once y           | our receipt is approved, it will be                                                                                                    |
| Receipt # 003302 (<br>Header Information<br>Receipt Number:<br>PO Number:<br>User Created :<br>User Created :<br>Date Last Updated: | NESN22<br>Po 19 KBK COD9 KDD9 KDD9 KDD9<br>BD51 - Procurence TCepartment | Receipt Status:<br>PO Status:<br>Location: | SCA - Approved for Invoice<br>3PPR - Partial Receipt<br>BIDS1 - Procurement | Alternate ID:<br>Receipt Owner:       | Bill O'Malley15                                                | Once y           | our receipt is approved, it will be                                                                                                    |

#### ltem Description Selected PO Unit Cost Ordered Quantity/Dollars Receipt Total(PO Receipts Total) UOM Quantity / Dollars ltem# Receipt Type L/XL HV211 Hi-Vis Orange/Lime H&L Mesh ANSI Type R Class 2 Body Guard (REG) Two-Tone X-Back Breakaway 🖺 1 \$16,996 EA - Each 8.0 Quantit Receive (7.0) 1/09/2021 02:20:37 PM Remaining: 1 21" x 17-1/2" x 44-1/2" 10" x 2-1/2" Wheel 500lb Steel 2 Handle Hand Truck 🗎 \$118.5525 EA - Each 2.0 (1.0) 2 Quantit Receive 09/2021 02:20:37 PM Remaining: 1 Show 5 🗸 entries Return All Comment Cancel All Comment \* Received/returned/canceled quantity of receipts in status 'SCC - Canceled' and 'SCRT - Returned' is ignored when calculating received/returned/canceled quantity for a PO item. Return All Cancel Receipt Receive All Cancel All Save & Continue

### Directions

#### Step 9: Receiving the Remaining Items

- 1. To receive the remaining items, repeat Steps 1-6.
- When the Receipt page displays, the remaining item quantities are in the Quantity/Dollars column and the Receipt Type column defaults to Receive. Ensure that each line item's receipt status is marked as Receive.
- Scroll to the bottom of the page and click on the Receive All button. A popup screen appears asking if you want to receive all remaining items. The remaining quantity resets to zero.
- 4. Click on the **OK** button.

Repeat Steps 6-8.